# **MERGE AND DELETE**

એકાઉન્ટ અથવા આઇટમના ટાન્ઝેકશન ડેટા ને બિજામાં મર્જ કરવા કે તેને Delete કરવા માટે આ મેન નો ઉપયોગ કરવામા આવે છે.આ મેન ત્યારે જરરી છે કે જયારે ભલ થી એક એકાઉન્ટ કે આઇટમ સરખા નામ થી બની જાય ત્યારે તેને સોધી ને merge કે Delete કરવા માટે આ મેનુ નો ઉપયોગ કરવામા આવે છે.

अेकाउन्ट ओर आइटमके ढन्डोकशन डेटा ने दुसरे मे मर्ज या उस को देलेते करनेके लिए इस मेनु का उपयोग करनेमे आता है। ये मेनु जब गलतीसे अेक अेकाउन्ट या आइटम समान नामेस बान जाये तब उस को मर्ज या देलेते करनेके लिए ये मेनु का उपयोग करनमे आता है।

Merge and delete menu offers many utilities to merge the transaction data of a particular account or item to another. This is required when by mistake two or more entries are done in masters instead of one for a single account or item.

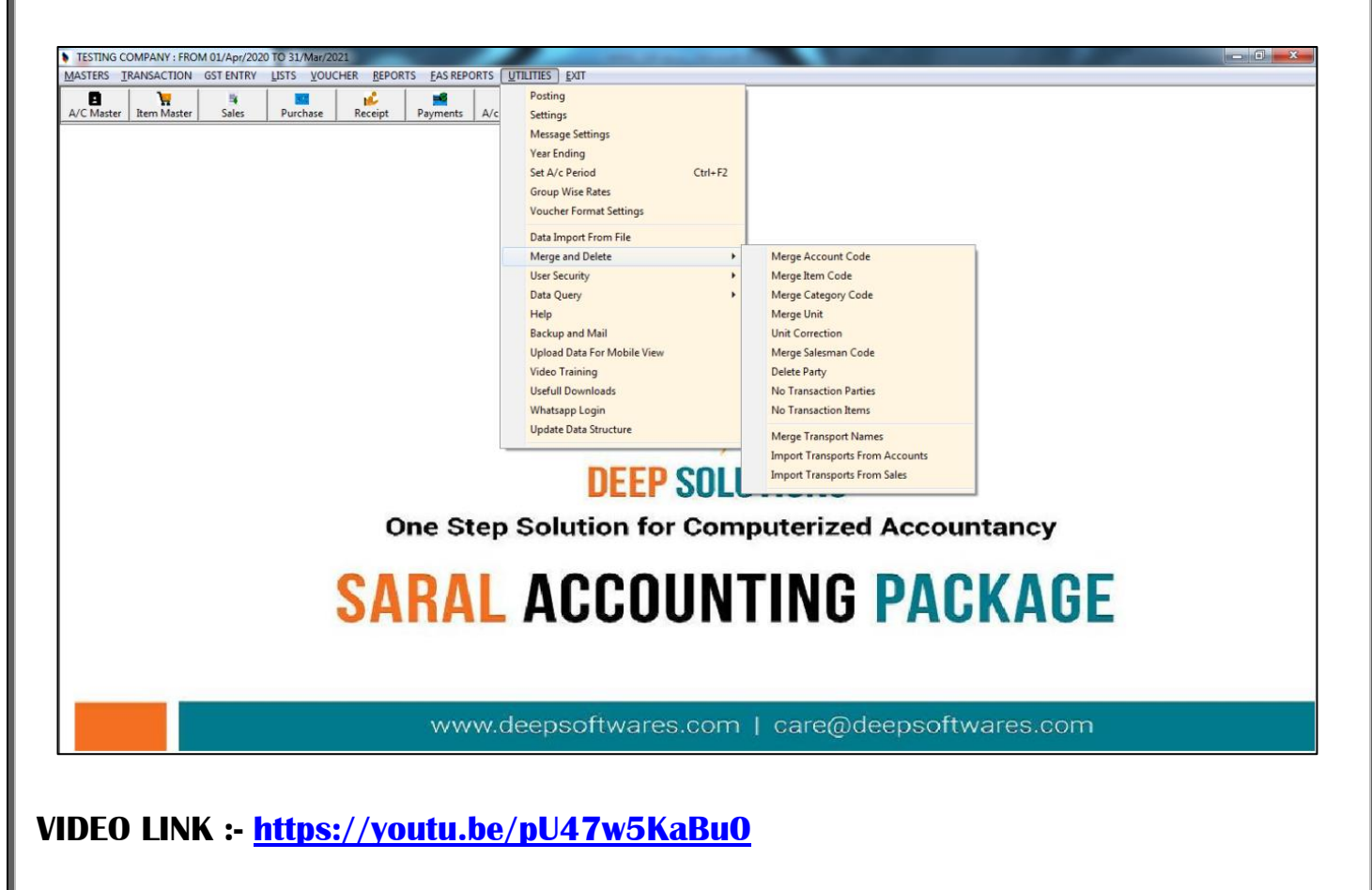

# **Merge Account Code**

ભુલથી જો એકની એક પાર્ટી બે વખત બની જાય તો તેમાં એન્ટ્રી બોલતી લેય તો તેની બધી જ વિગત સાચી પાર્ટીમાં નાખવા અને તે પાર્ટી કાઢી નાખવા માટે આ મેનુ નો ઉપયોગ કરવામાં આવે છે.

यह मेनु का उपयोग तब किया जाता है जब एक खाते की ऐन्टरी दुसरे खाते मे चली गइ हो तर्भा यह मनु द्वारा सभी ऐन्टरी गलत खातेमे से सही खाते मे लाइ जाती है।

This is a utilities menu Two Same Account to merge In One account in Saral Acconting Package.

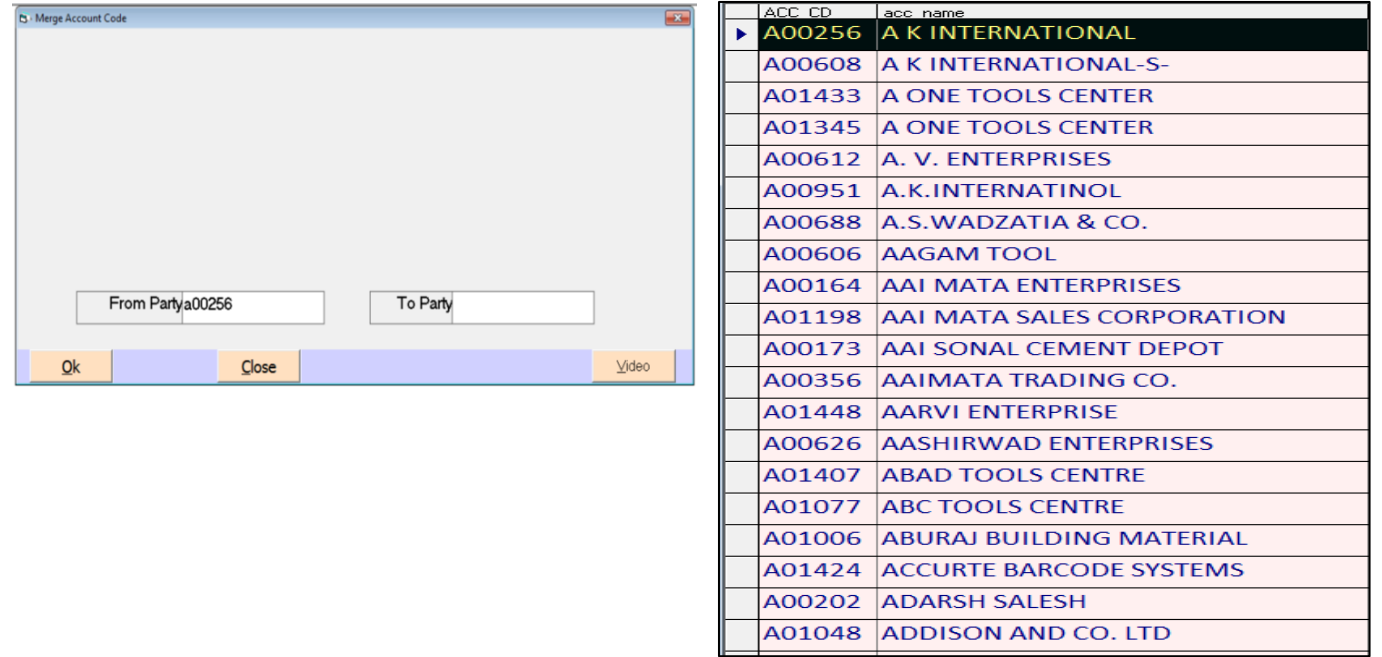

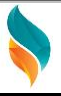

# **Merge Item Code**

ભૂલથી જો એકની એક આઇટમ બે વખત બની જાય તો તેમાં બે એન્દ્રી બોલતી હોય તો તેની બધી જ વિગત સાચી આઇટમમાં નાખવા અને તે આઇટમ કાઢી નાખવા માટે આ મેનુ નો ઉપયોગ કરવામાં આવે છે. સેલ્સમેન માટે પણ આ રીતે જ કામ લાગે છે.

भुलसे जो कोइ अेक आइटमका दो बार बन जाअे तो उस ने दो अेर्न्टी दिखाती है तो उस की सारी विगत सही आइटममे डालनेके लिए ओर आइटम निकाल देने के लिए इस मेनुका उपयोग करनेमे आता है।

This is a utilities menu Two Same Item Name to Merge In One Item.

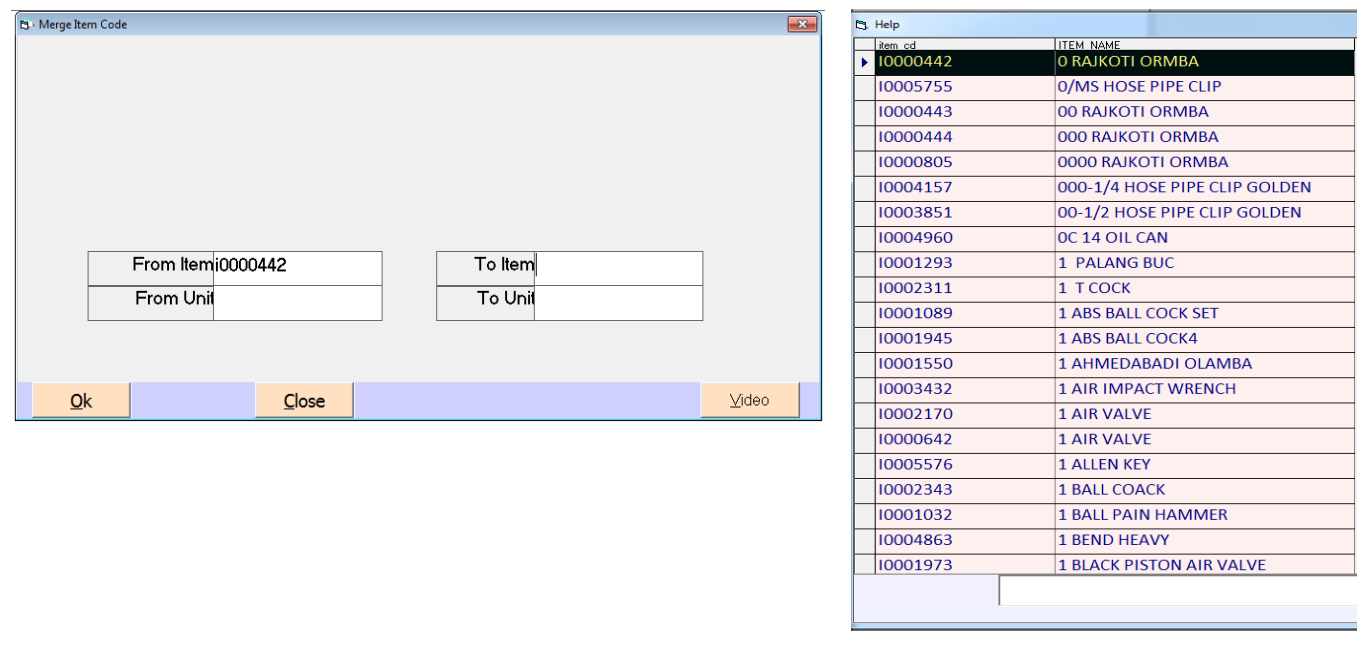

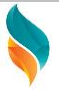

#### **#8.09.03 Merge Category Code**

આ મેનુ નો ઉપયોગ બે સમાન આઇટમ કેટેગરીનું નામ એક કેટેગરીમાં મર્જ કરવા માટે આ મેનુ નો ઉપયોગ થાય છે.

इस मेनु का उपयोग दो समान अइटमका केटेगरीका नाम अेक केटेगरीमे मर्ज करनेके लिए इस मेनु का उपयोग करनेमे आता है।

This utilities menu Two Same Item Category Name to Merge In One Category.

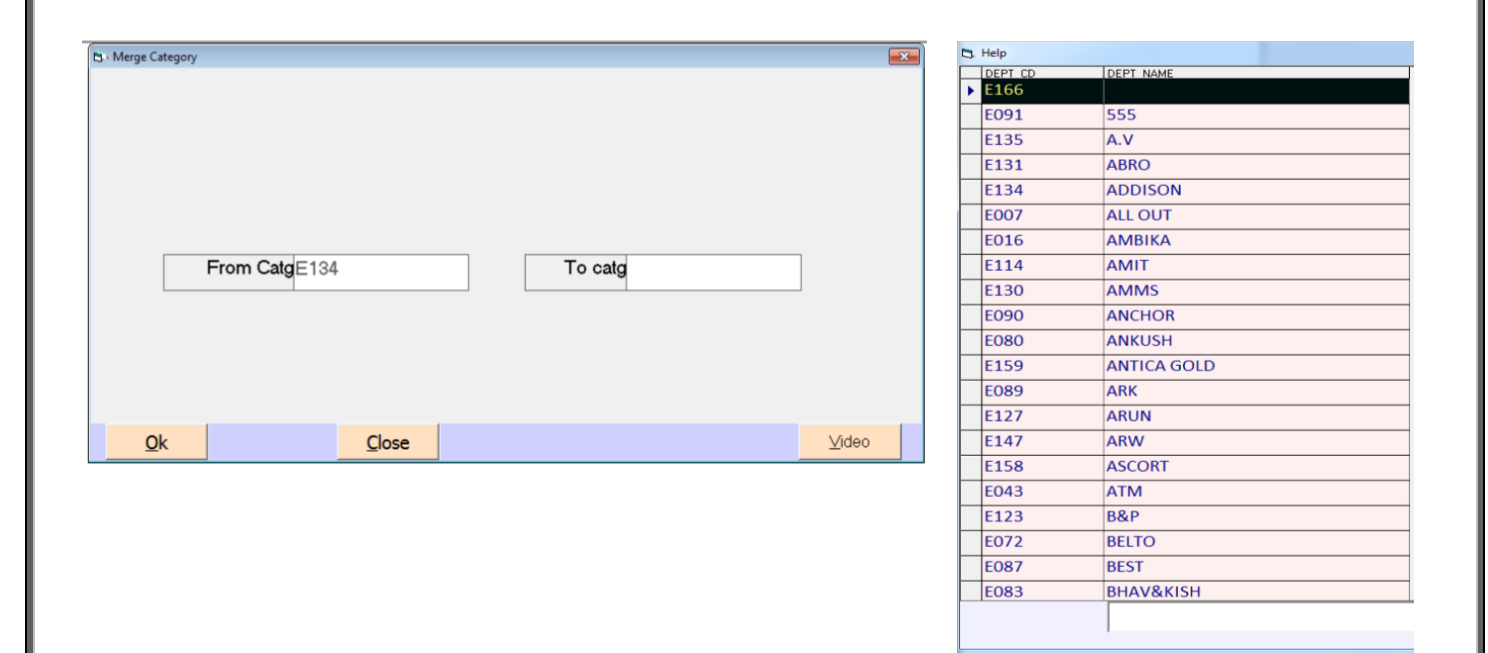

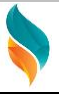

## **Merge Unit**

બે યુનિટ ને એક યુનિટ મા merge કરવા માટે આ મેનુ નો ઉપયોગ કરવામા આવે છે.

दो युनिट को अेक युनिट मे merge करनेके लिए इस मेनु का उपयोग करनेमे आता है।

This is a utilities menu Two Same unit to merge In One unit in Saral Acconting Package.

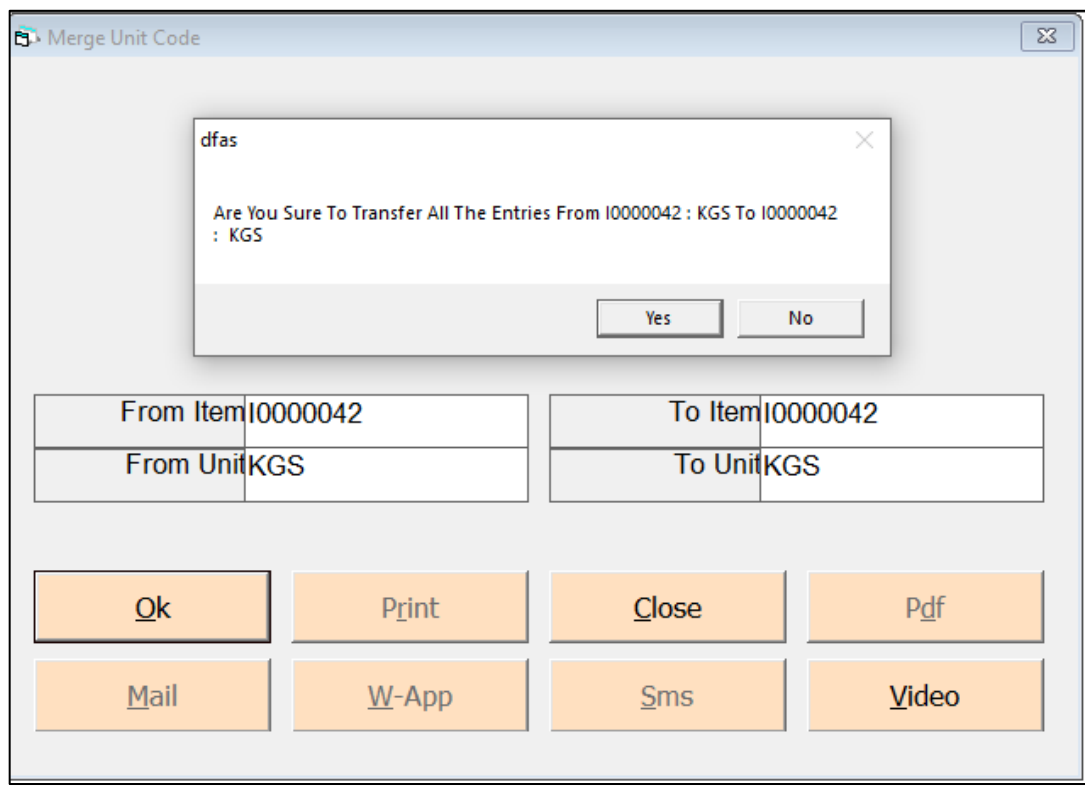

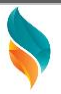

# **Unit Correction**

આઇટમોનો યુનિટ correction કરવા માટે આ મેનુ નો ઉપયોગ કરાવામા આવે છે. अइटमो का युनिट correction करन के लिए इस मेनु का उपयोग करनेमे आता है। This menu is for unit correction of items.

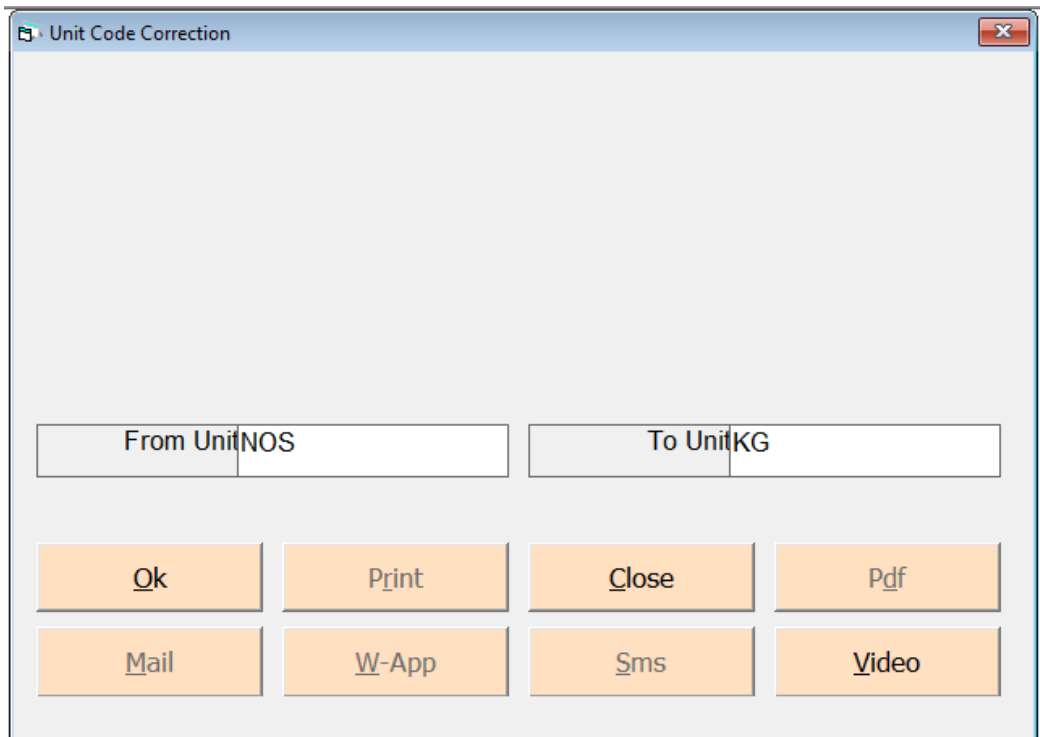

### **Merge Salesman Code**

આ મેનુ બે સમાન સેલસમેન કે એજન્ટ ને એક સેલસમેન કે એજન્ટ મા merge કરવા માટે આ મેનુ નો ઉપયોગ કરવામા આવે છે

ये मेनु दो समान सेलसमेन या अेजन्ट को अेक सेलसमेन या अेजन्ट मे merge करनेके लिए इस मेनु का उपयोग करनेमे आता है।

This utilities menu Two Same Salesman / Agent Account Name to Merge In One Salesman Account.

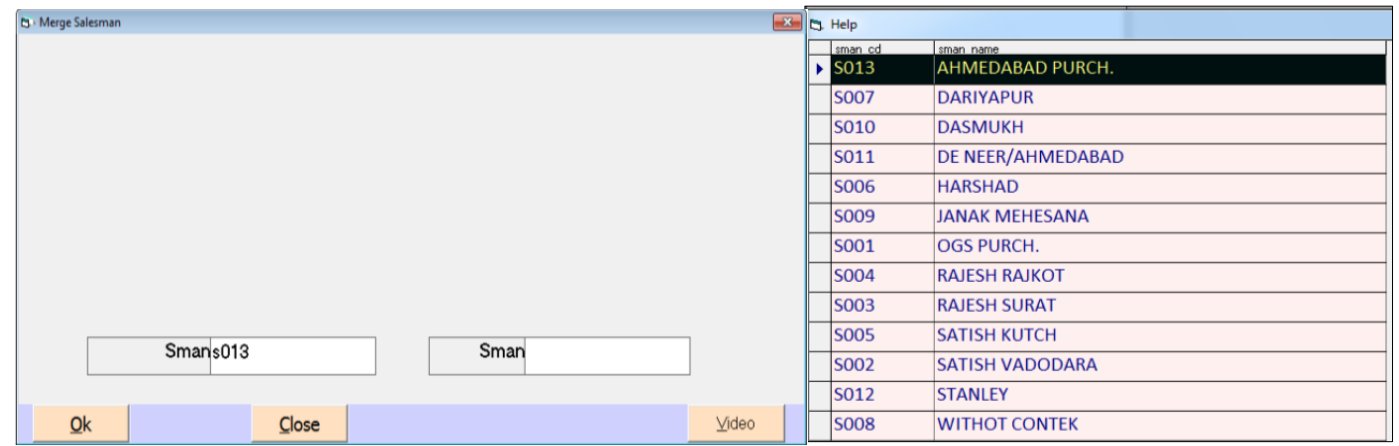

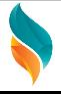

Saral Accounting Package

# **Delete Party**

જો કોઇ પાર્ટીને આપણા એકાઉન્ટમાંથી કાઢી નાખવી લેય તો આ આપશન નો ઉપયોગ કરવામાં આવે છ. कोइ पार्टी को निकाल देना हो तो इस मेनु के द्रारा निकाल शकते है।

This utilities menu to Delete Party And All Transactions.

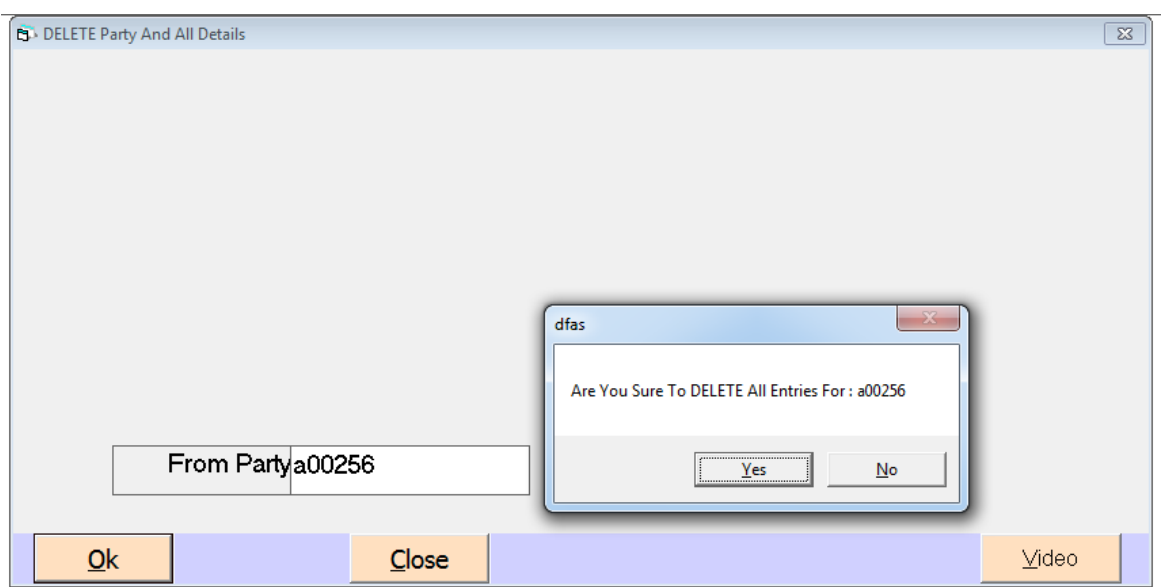

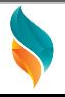

# **No Transaction Parties**

આખા વર્ષ દરમિયાન જો અમુક પાર્ટી સાથે વ્યવહાર થયા ન હોય તો આ મેનુ દ્રારા તે પાર્ટીની લીસ્ટ જોઇ શકાય છે.

पूरे साल दरमियान अगर कोइ पार्टी के व्यवहार किया न गया हो तो इस मेनु के द्वारा वह सभी पार्टी देखने को मिलेगी अगर निकालदेनी है तो स्कीन पर से डिलेट का बटन दबा कर निकाल शकते है।

This Utility Menu is use to find No transaction Party in your Account Books.

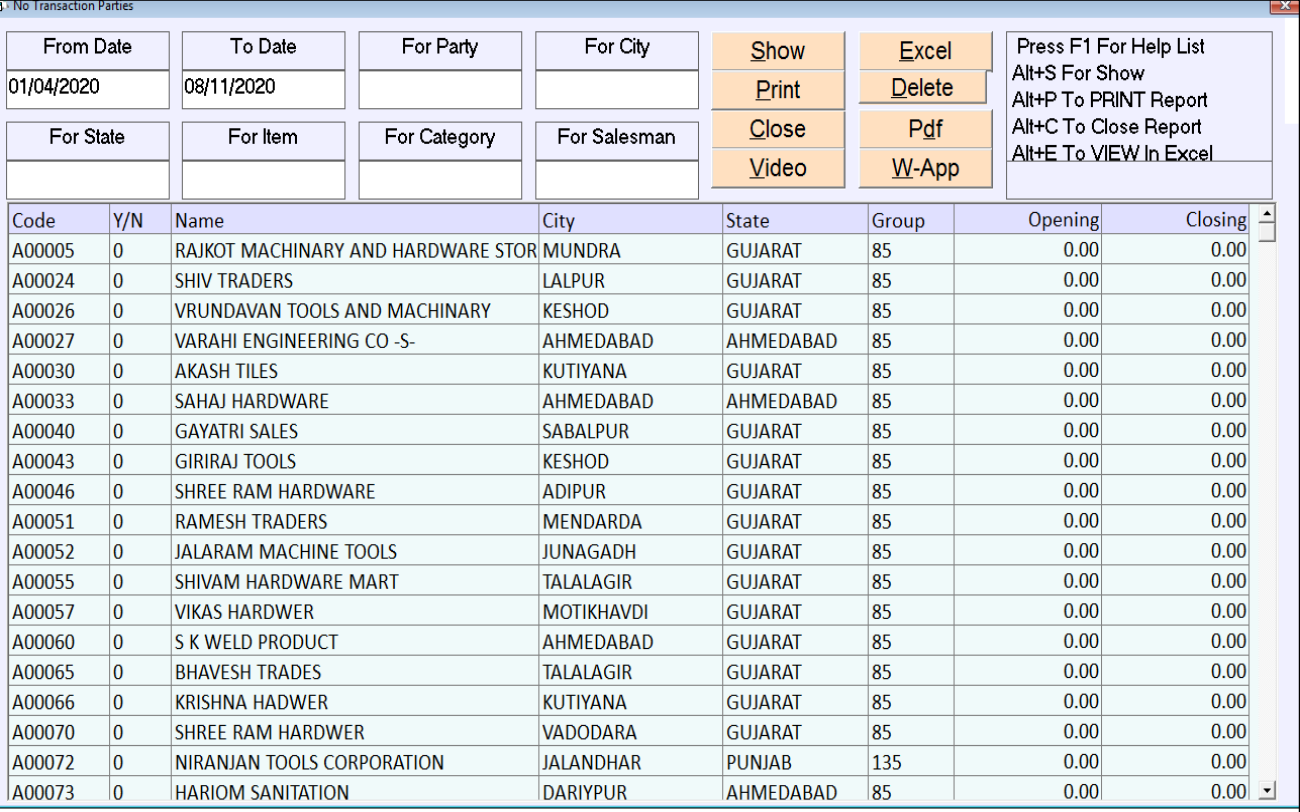

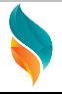

# **No Transaction Items**

આખા વર્ષ દરમિયાન જો અમુક આઇટમ સાથે વ્યવહાર થયા ન હોય તો આ મેનુ દ્રારા તે આઇટમ શોધીને તેને કાઢી શકાય છે.

ઉપર મુજબ જ આ ઓપશનનો ઉપયોગ કરવામાં આવે છે. વધારાની આઇટમ કોવાથી કોઇ ખોટી એન્ટ્રી થવાની શકયતા રહે છે. જેથી કરીને આ ઓપશનનો ઉપયોગ કરવામાં આવે છે.

पुरे वर्ष दरमीयान जोस आइटम के साथ व्यवहार हुअे न हो। तो इस मेनु से वो आइटम डुंडके निकाल सकते है।

This Utility Menu is use to find No transaction Items in your Account Books.

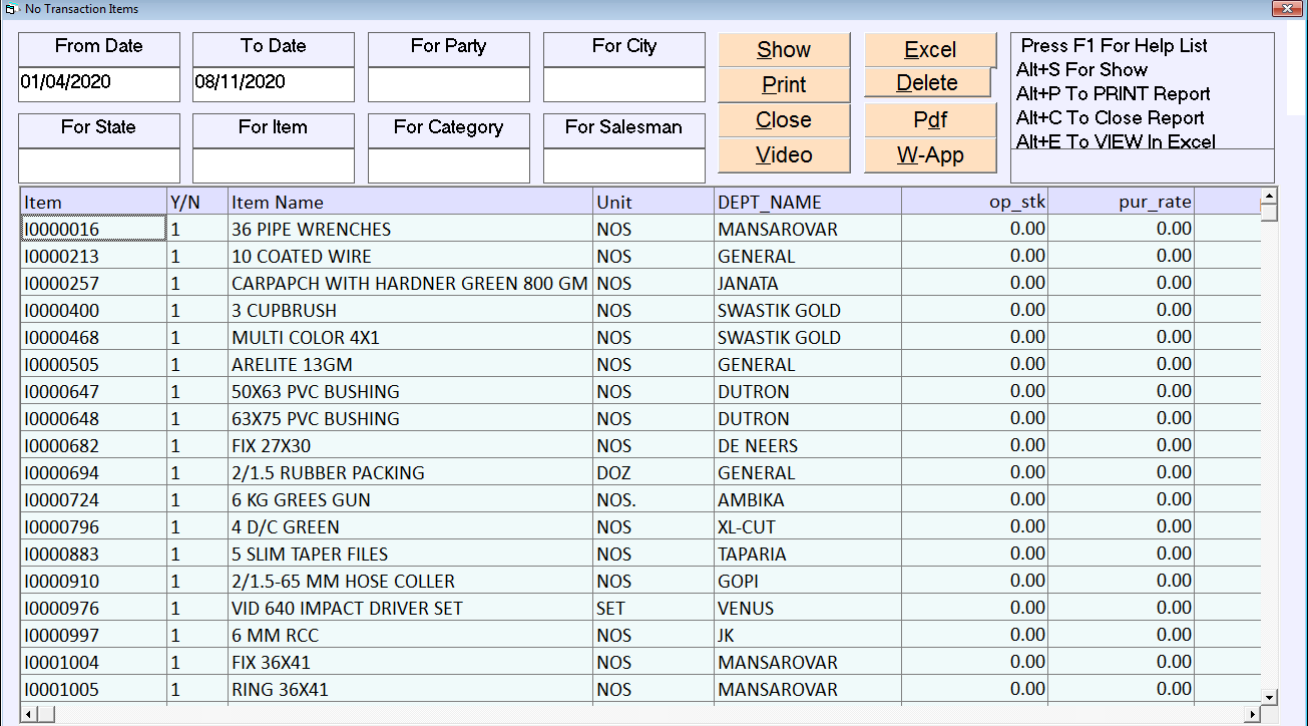

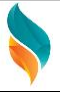

### **Merge Transport Names**

એકના એક નામનાં બે એજન્ટ આથવા સેલ્સમેન બનેલા હોય તો તેને એક જ નામ માં merge કરવા માટે આ મેન નો ઉપયોગ થાય છે.

अेक ही नाम के दो अेजन्ट ओर सेल्समेन बनाये गये हो तो उस को अेक ही नाम मे merge करनेके लिए इस मेनु का उपयोग करनेमे आता है।

This utilities menu Two Same Transport Account Name to Merge In One Transport Account.

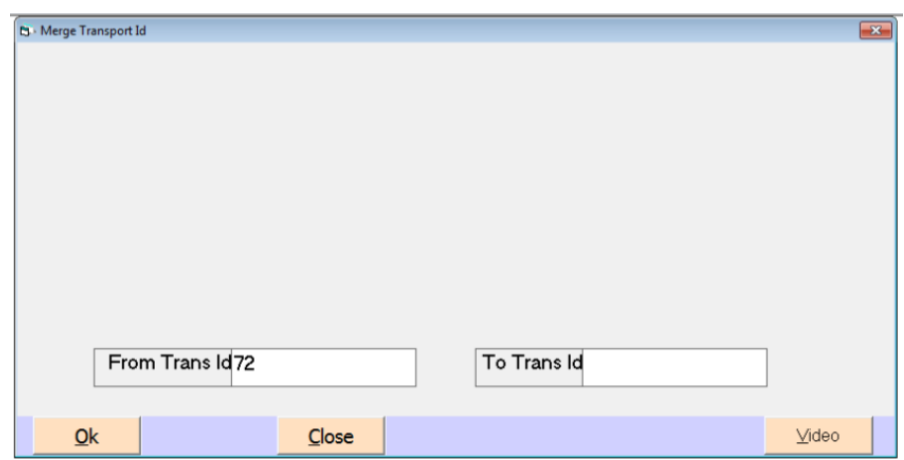

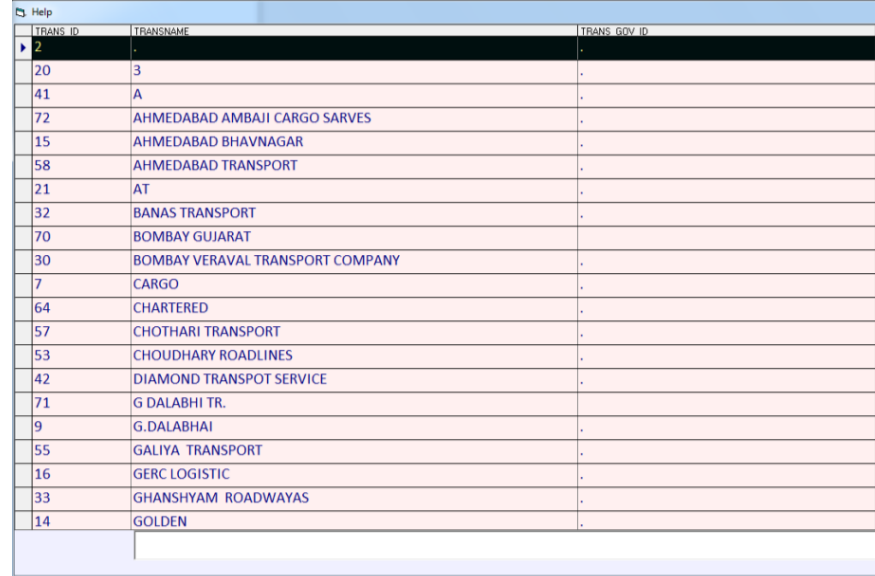

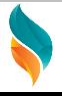

# **Import Transport From Accounts**

Accounts ની અંદર નાખેલ ટ્રાન્સપોર્ટ ને ટ્રાન્સપોર્ટ માસ્ટર માં add કરવા માટે આ મેન નો ઉપયોગ થાય છે.

Accounts के अंदर नाखेल दन्सपोर्ट को दन्सपोर्ट मास्टर मे ADD करनेके लिए इस मेन का उपयोग करनेमे आता है।

As per the GST guidelines the trader has to specify the GSTIN number of the Transporter in GSTr sheet and e-way bill wherever necessary. If trader has not created transport master but given transport names in sales or account master then this option is the short cut to create those names as transport master directly from the existing data without hassle so that their GSTIN numbers can be provided and used for future GST reports.

### **Import Transport From Sales**

Sales ની અંદર નાખેલ ટાન્સપોર્ટ ને ટાન્સપોર્ટ માસ્ટર માં add કરવા માટે આ મેન નો ઉપયોગ થાય  $\overline{\vartheta}$ .

Sales के अंदर नाखेल दन्सपोट को दन्सपोर्ट मास्टर मे add करनेके लिए इस मेन का उपयोग करने मे आता है।

As per the GST guidelines the trader has to specify the GSTIN number of the transporter in GSTR sheet and e-way bill wherever necessary.

If trader has not created transport master but given transport names in sales or account master then this option is the short cut to create those names as transport master directly from the existing data without hassle so that their GSTIN numbers can be provided and used for future GST reports.

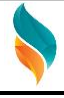